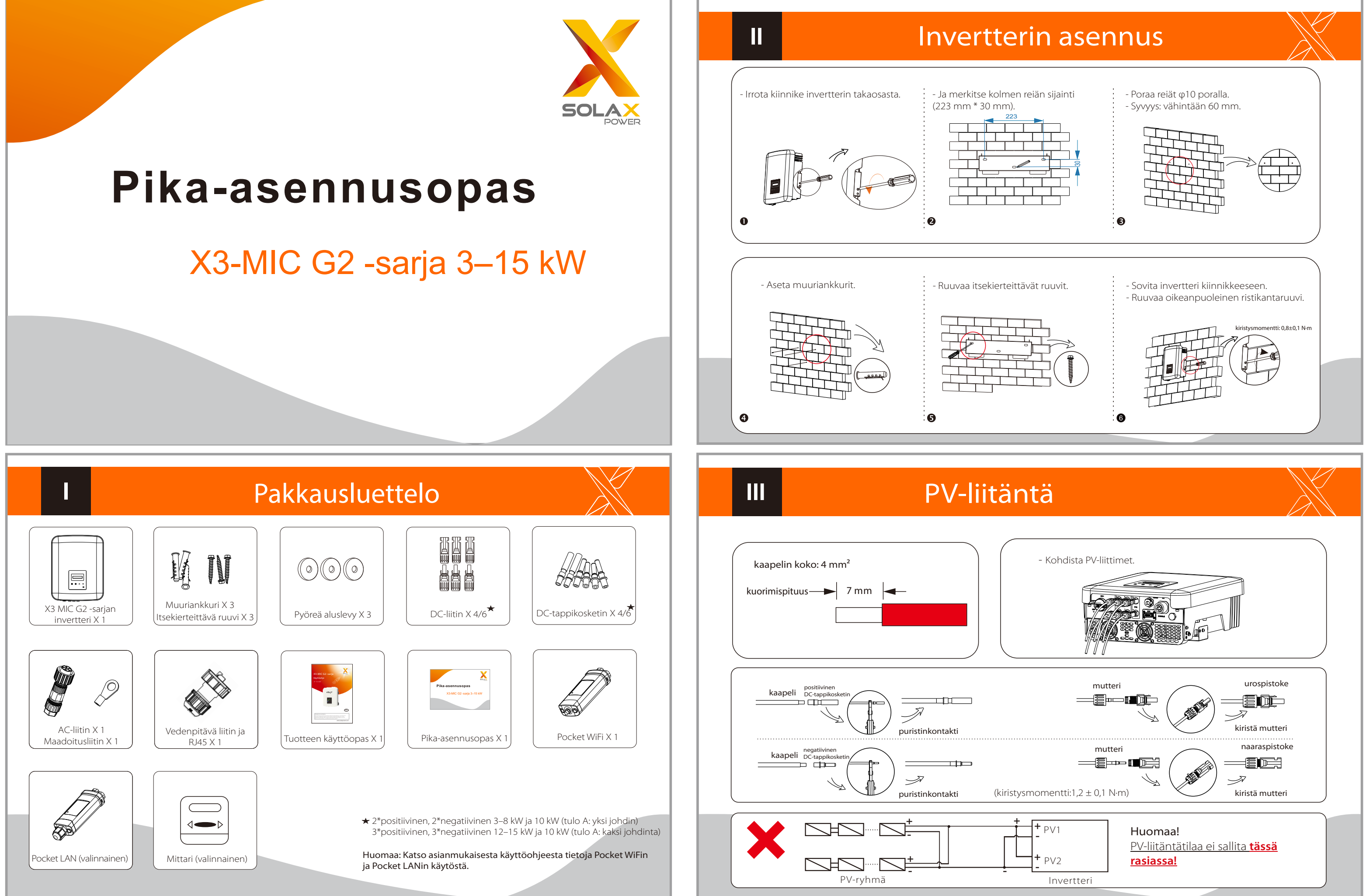

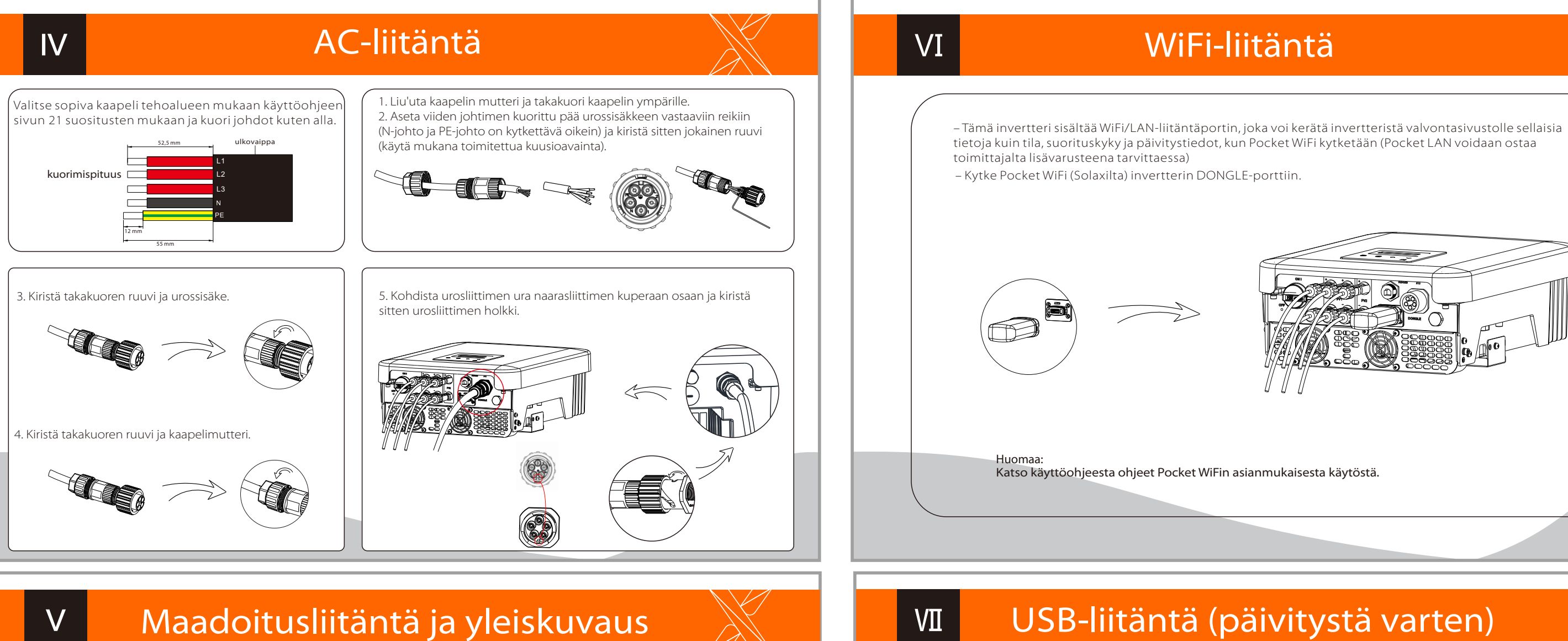

- Yhteyden yleiskuvaus.

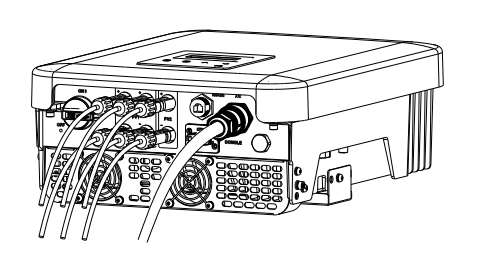

## Käynnistä invertteri:

1) Varmista, että DC-kytkin on pois päältä ja AC-liitin on kytketty irti verkosta. Poista Pocket WiFi -moduuli.

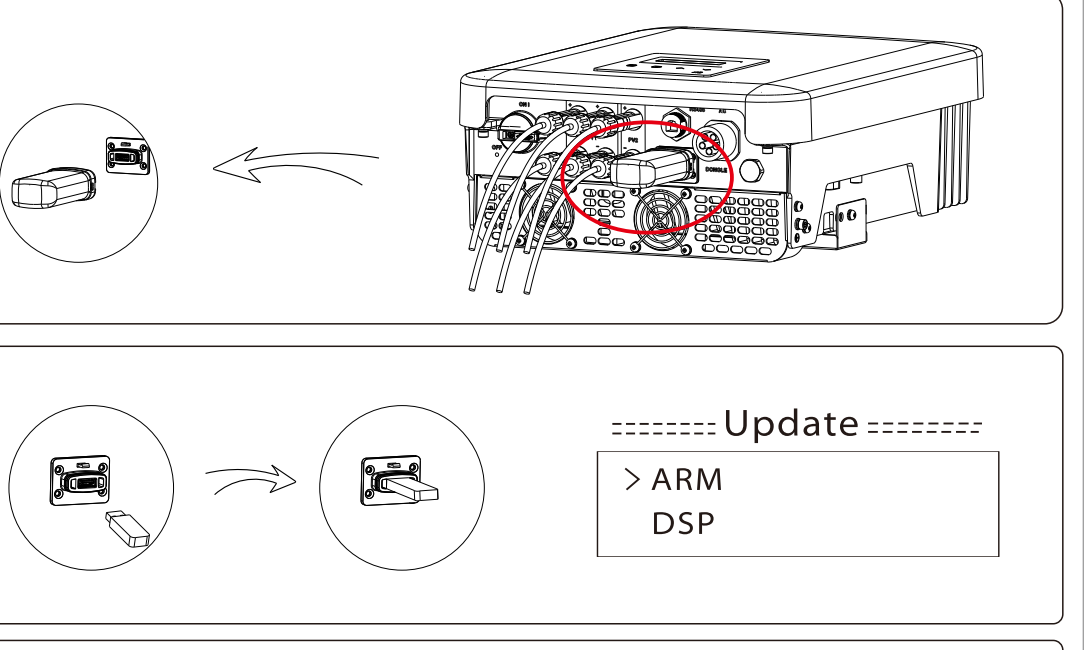

2) Aseta päivityspaketin\* sisältävä USB-kiintolevy invertterin pohjassa olevaan DONGLE-porttiin. Kytke sitten DC-kytkin päälle ja liitä PV-liitin; LCD-näytössä näkyy oikealla oleva kuva.

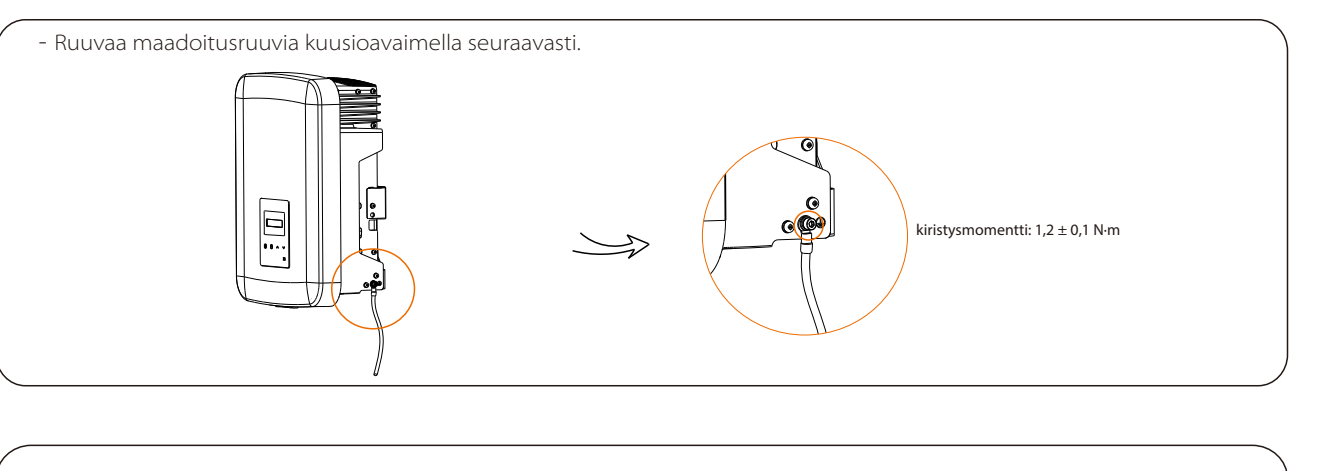

- 1. Kytke ulkoiset AC- ja DC-liittimet päälle;
- 2. Kytke DC-kytkin ON-asentoon;
- 3. Invertteri käynnistyy automaattisesti, kun PV-paneelit tuottavat riittävästi energiaa; LED muuttuu siniseksi.

3) Valitse ARM tai DSP painamalla Ylös ja Alas. Paina sitten pitkään Alas ja valitse oikea päivitystiedosto vahvistaaksesi päivityksen. Kun päivitys on valmis, muista kytkeä DC-kytkin pois päältä tai irrottaa PV-liitin; irrota sitten USB-kiintolevy ja kytke Pocket WiFi takaisin.

\* Hanki päivityspaketti ottamalla yhteyttä huoltopalveluumme ja pura se USB-kiintolevylle. Älä muokkaa ohjelman tiedostonimeä! Muutoin invertteri saattaa lakata toimimasta!